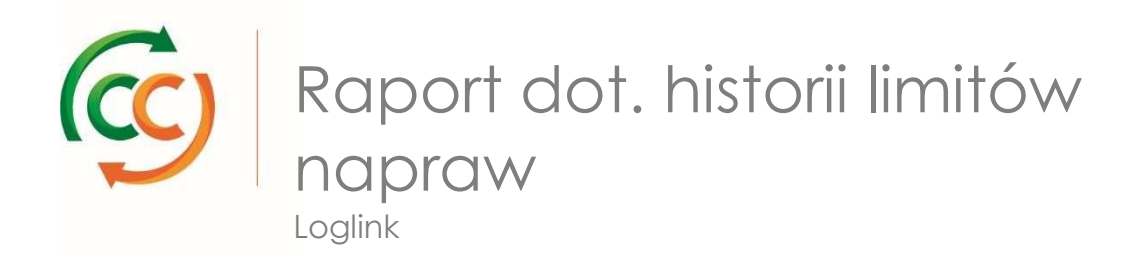

W jaki sposób mogę uzyskać wgląd w zakres napraw półek CC?

- Zaloguj się na stronie www.ccloglink.com
- Naciśnij zakładkę Info

 $\alpha$ 

- Na wyświetlonym poniżej menu naciśnij opcję **Reports** w lewej kolumnie, a następnie opcję **All Reports**
- Wyszukaj opcję **Repair Quota History Report**, a następnie wybierz raport.

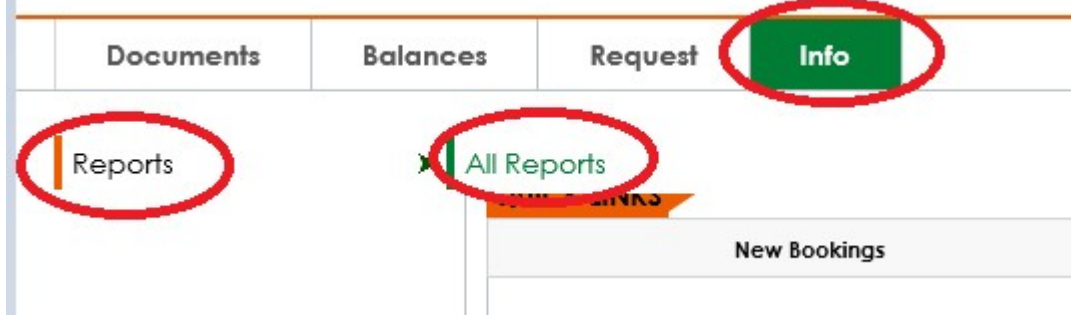

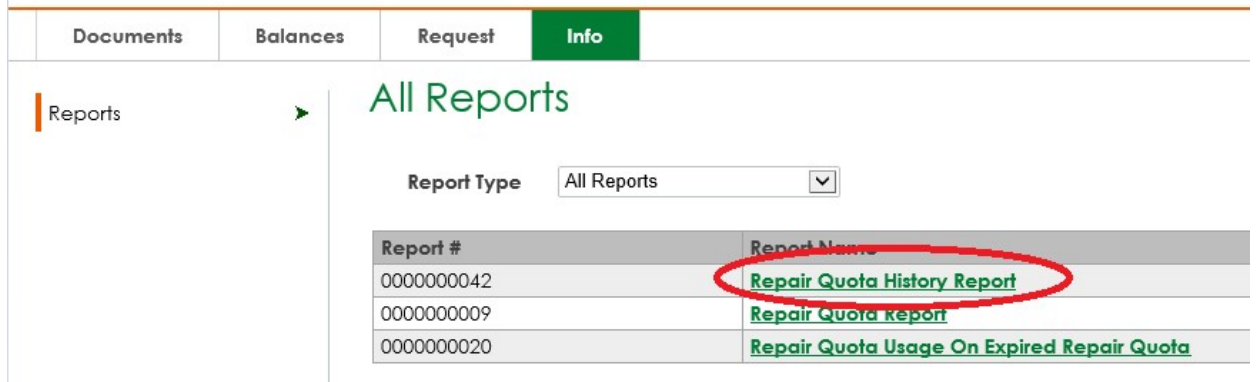

Na ekranie zostanie wyświetlone okno pop-up, w którym należy nacisnąć przycisk Submit, aby otworzyć raport:

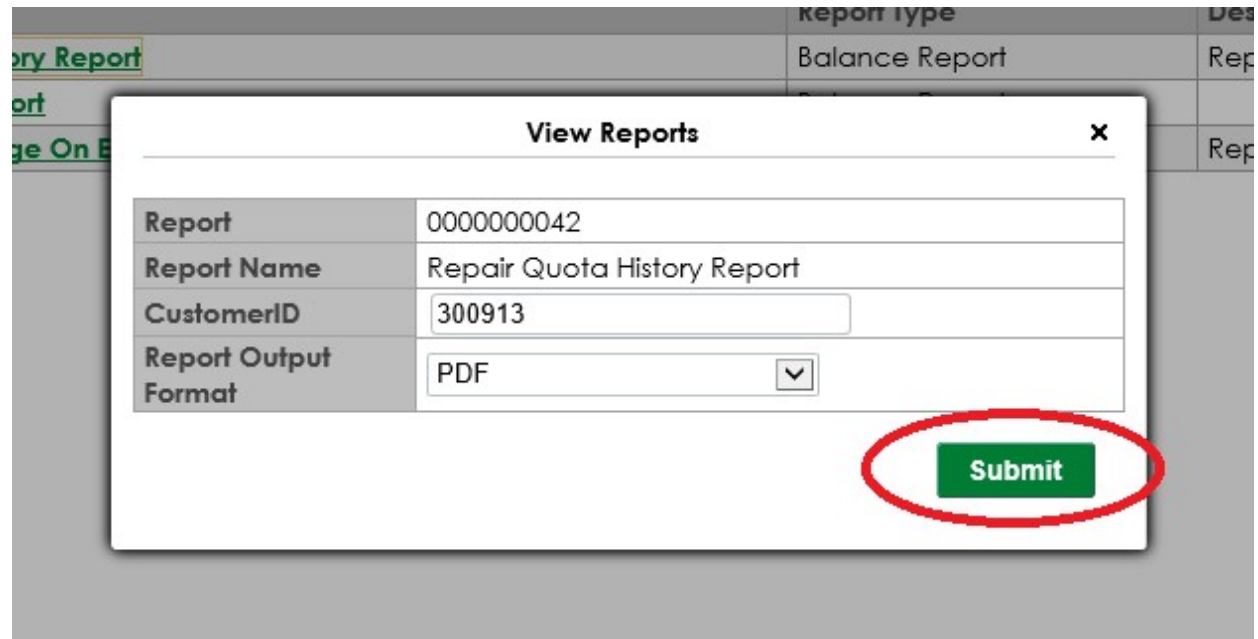

 Na ekranie zostanie wyświetlone okno pop-up z plikiem PDF zawierającym informacje o liczbie limitów napraw, wykorzystanej dotychczas liczbie napraw, liczbie przeniesionych limitów oraz dostępnej ilości. Plik zawiera również podsumowanie limitów w formie wykresu kołowego.

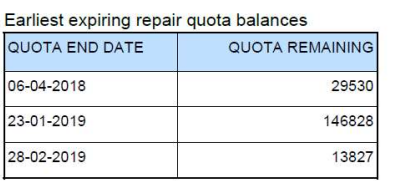

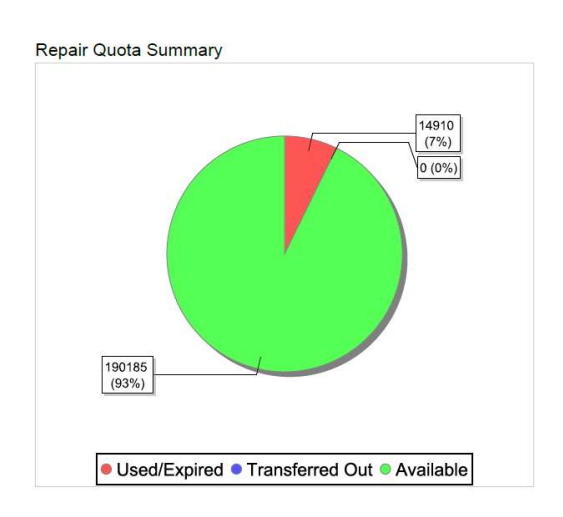

## Więcej informacji

W przypadku jakichkolwiek pytań i/lub uwag prosimy o kontakt w dni robocze od godziny 8:30 do 16:30 pod numerem tel. +31 235 544 020 lub +48 32 630 4114 lub o przesłanie wiadomości e-mail na adres: csc-poland@container-centralen.com.

Wersja: marzec 2018